# **Apps By Apple ID v1.0**

For iTunes 11+/macOS 10.10+ Find more free AppleScripts and info on writing your own at [Doug's AppleScripts for iTunes.](https://dougscripts.com/itunes/)

This script will list the apps in the "Mobile Applications" folder by app name, file name, purchaser's Apple ID, size, version and last modification date. Additionally, a tab-delimited text file of this information can be exported or the apps copied and sorted into "Purchased by..." folders (iTunes 12.7 and later only)

For macOS 10.10 and later only.

This script is [Donationware.](https://dougscripts.com/itunes/itinfo/donate.php) If you use it and like it please consider making a donation to support my AppleScripting efforts. [Click here](https://dougscripts.com/itunes/itinfo/donate.php) for more info.

### **Installation:**

This script is an **AppleScript applet** and can be run by double-clicking its icon in the Finder. However, it is probably best accessed from the iTunes Script menu.

Put AppleScripts in your iTunes "Scripts" folder. This is located at *[user name] / Library / iTunes / Scripts /* .

*The user Library directory is hidden by default. To make it visible, hold down the Option key on your keyboard and select Go > Library from the Finder.*

If the *[user name] / Library /* folder does not contain the "iTunes" or "Scripts" folders then then create them and put the script(s) in the "Scripts" folder. AppleScripts will then appear in iTunes' Script menu, and can be activated by selecting by name and clicking. Be sure to also save this Read Me document in a safe and convenient place.

**See the online** [Download FAQ](https://dougscripts.com/itunes/itinfo/downloadfaq.php) **for more info and video on downloading and installing AppleScripts.**

#### **How to use:**

Be sure that the "Share iTunes Library XML file with other applications" setting is check-marked in *iTunes > Preferences... > Advanced*.

Launch the applet. It will locate the "Mobile Applications" folder of your "iTunes Media" folder and begin gathering information about the Apps it contains.

After a few moments, this information will be displayed:

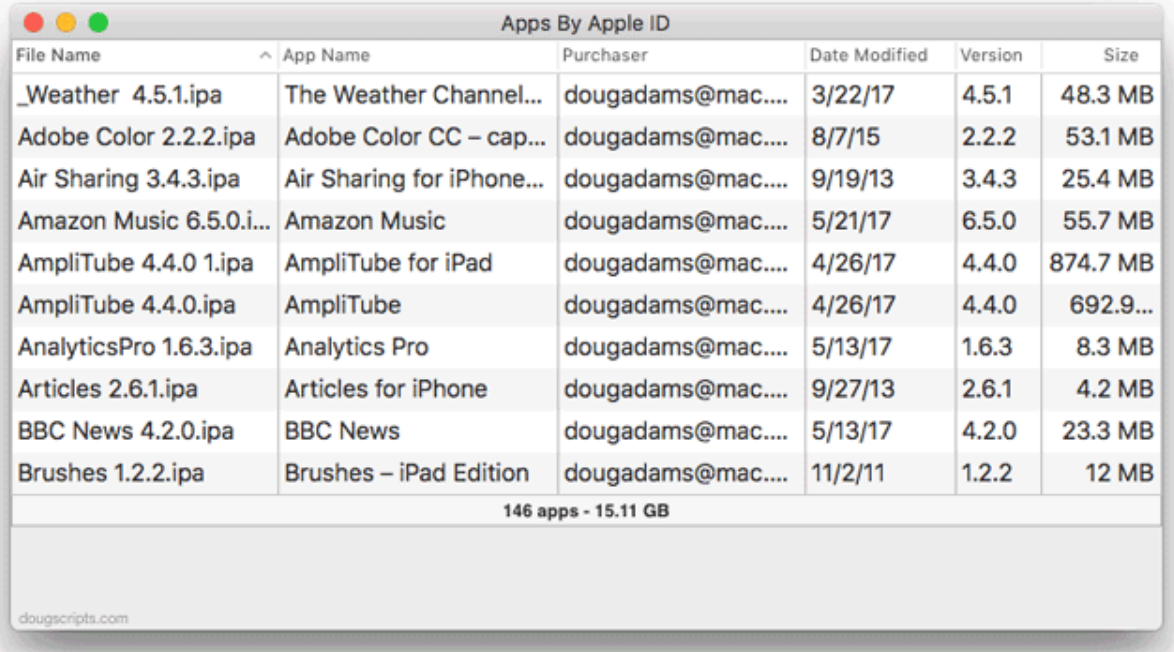

Each app file is examined, briefly, one at a time. A very large number of apps will take some time.

• The list can be **sorted** to clicking the column headers. The columns can be **rearranged** by click-and-holding a column header and dragging. Columns can be **re-** **sized** by click-and-holding on the column header borders and dragging.

• Double-click a selected row to reveal the App in the Finder.

• Export a tab-delimited text file of this information by selecting *File > Export as Text File...* or by pressing **Command-E**. This file can be opened in any text editor or spreadsheet application.

• **iTunes 12.7 and later only** - Copy and sort the apps into "Purchased by..." folders named for each asscciated Apple ID by selecting *File > Copy Into Purchaser Folders...* or by pressing **Shift-Command-S**.

- **Important**: Select a location to copy the files **outside** of the "iTunes Media" folder. The system may prevent manipulating items copied into this folder. You don't want that headache.

- This operation can take some time. If you are copying/sorting *very many* apps, you may want to go out for a sandwich.

- This operation cannot be performed if the version of iTunes is earlier than 12.7 because iTunes is still managing the "Mobile Applications" folder and problems could arise by manipulating apps files.

## **Helpful Links:**

**Information and download link for this script is located at:**

<https://dougscripts.com/itunes/scripts/ss.php?sp=appsbyappleid>

#### **If you have any trouble with this script, please email me.**

My name is Doug Adams [support@dougscripts.com](mailto:support@dougscripts.com)

Click on the underlined URL text:

- [Doug's AppleScripts for iTunes](https://dougscripts.com/itunes/)

- [Assign Shortcut Keys to AppleScripts](https://dougscripts.com/itunes/itinfo/shortcutkeys.php)

- [Doug's RSS Feed](https://dougscripts.com/itunes/dougs.rss) - **Recent site news, script additions and updates** (add link to your news reader)

- [30 Most Recent RSS Feed](https://dougscripts.com/itunes/dougsupdated.rss) - **Most recent new and updated scripts** (add link to your news reader)

**Version History:**

v1.0 sept 19 2017 - Initial release

This doc last updated September 19 2017

This software is released "as-is". By using it or modifying it you agree that its author cannot be held responsible or liable for any tragedies resulting thereof.

AppleScript, iTunes, iPhone, iPad and iPod are registered trademarks of [Apple](http://www.apple.com) Inc.